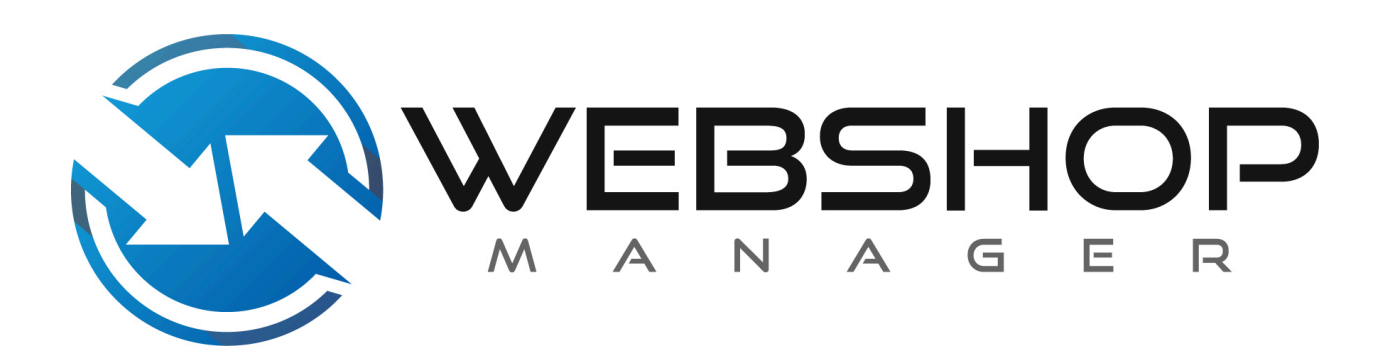

WSM API Documentation: Product API V.1.1.13

Creation Date: May 16, 2013 Last Modified: February 29, 2024

# **Revision History**

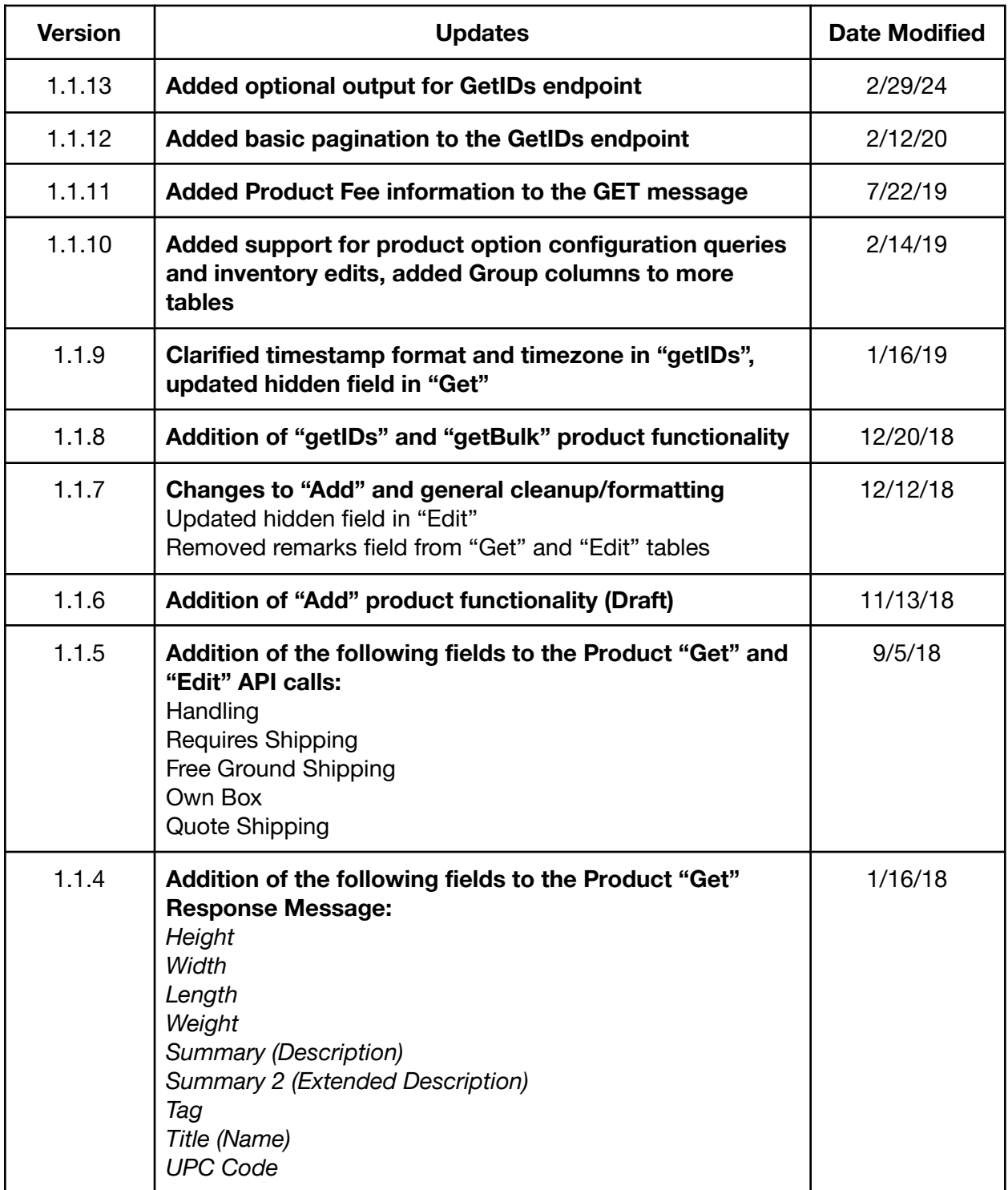

## **Table of Contents**

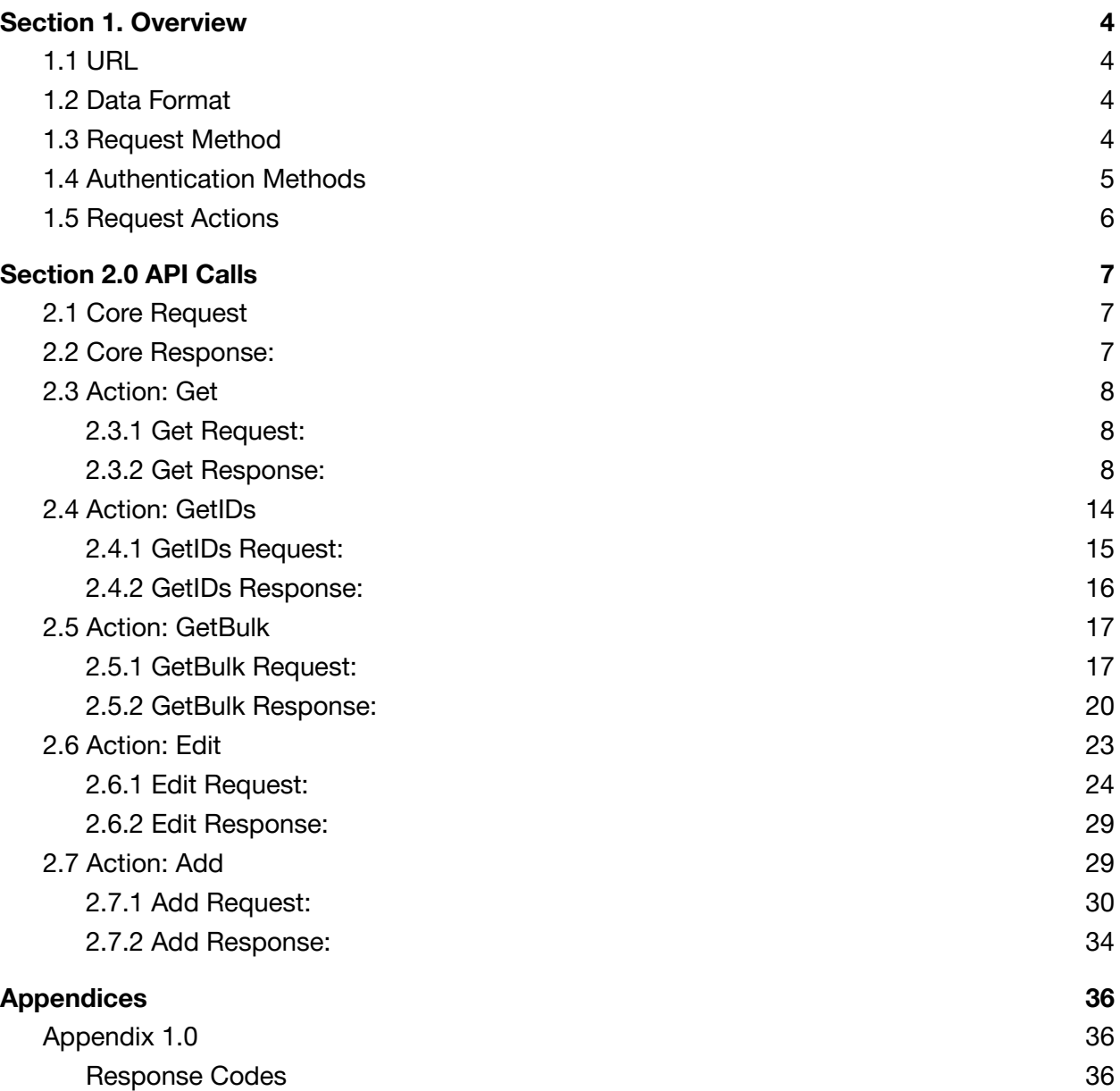

## <span id="page-3-0"></span>Section 1. Overview

This document will explain the product API for Web Shop Manager. The product API is designed to give Web Shop Manager clients access to the product system through a standardized set of remote procedure calls. The API is accessed via the API URL. The content of the request will determine the action to be taken.

## <span id="page-3-1"></span>**1.1 URL**

### Example GET URL:

https://www.*yourdomain.com*/api/xml/product/get/

## Example GETIDS URL:

https://www.*yourdomain.com*/api/xml/product/getids/

## Example GETBULK URL:

https://www.*yourdomain.com*/api/xml/product/getbulk/

## Example EDIT URL:

https://www.*yourdomain.com*/api/xml/product/edit/

## Example ADD URL:

https://www.*yourdomain.com*/api/xml/product/add/

## <span id="page-3-2"></span>**1.2 Data Format**

**XML:** *Extensible Markup Language (XML) is a markup language that defines a set of rules for encoding documents in a format that is both human-readable and machine-readable.It is defined in the XML 1.0 Specification produced by the W3C, and several other related specifications, all gratis open standards.*

*-Wikipedia*

## <span id="page-3-3"></span>**1.3 Request Method**

**POST:** *In computing, POST is one of many request methods supported by the HTTP protocol used by the World Wide Web. The POST request method is designed to request that a web server accept the data enclosed in the request message body for storage. It is often used when uploading a file or submitting a completed web form.*

*-Wikipedia*

## <span id="page-4-0"></span>**1.4 Authentication Methods**

API Key based authentication is required to access any of the Web Shop Manager APIs. A key is provided by Web Shop Manager support staff during the implementation process.

## <span id="page-5-0"></span>**1.5 Request Actions**

## **Get**:

*The 'get' method allows access to retrieve records within the WSM Product Management System.*

## **GetIDs:**

*The 'getIDs' method allows access to retrieve multiple wsm product IDs within the WSM Product Management System with specified parameters.*

## **GetBulk:**

*The 'getBulk' method allows access to retrieve multiple wsm product records within the WSM Product Management System. It also allows the specification of data which is returned in the response.*

### **Edit**:

*The 'edit' method allows modification to specific records within the WSM Product Management System.*

## **Add**:

The 'add' method allows the creation of new product records within the WSM Product Management System. The 'add' functionality is limited to 200 product additions per hour, and 40 product additions every 10 minutes.

# <span id="page-6-0"></span>Section 2.0 API Calls

These are the basis for any request in Web Shop Manager. Each request will contain these control tags (except "SenderIp" which is optional).

<span id="page-6-1"></span>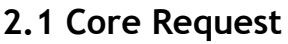

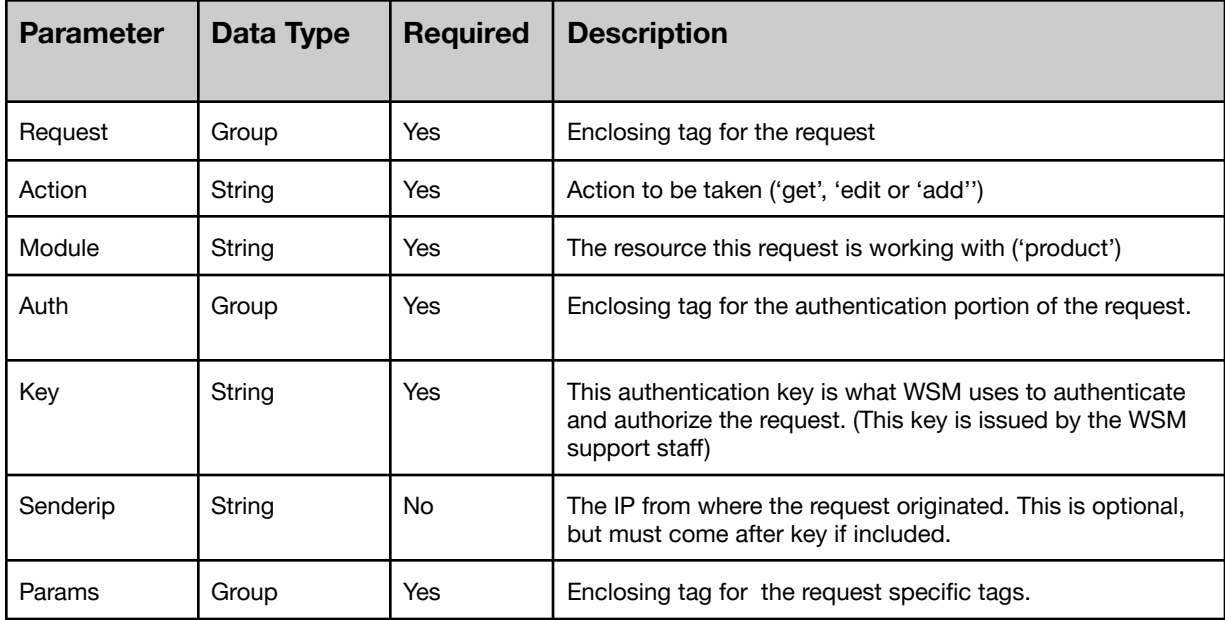

## <span id="page-6-2"></span>**2.2 Core Response:**

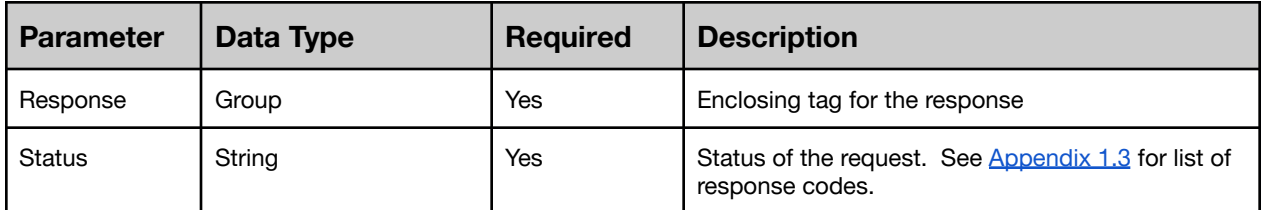

## <span id="page-7-0"></span>**2.3 Action: Get**

This action obtains all the available detailed information regarding a single product.

### <span id="page-7-1"></span>**2.3.1 Get Request:**

Exactly one of the following fields should be included in the params list to identify the product information to return.

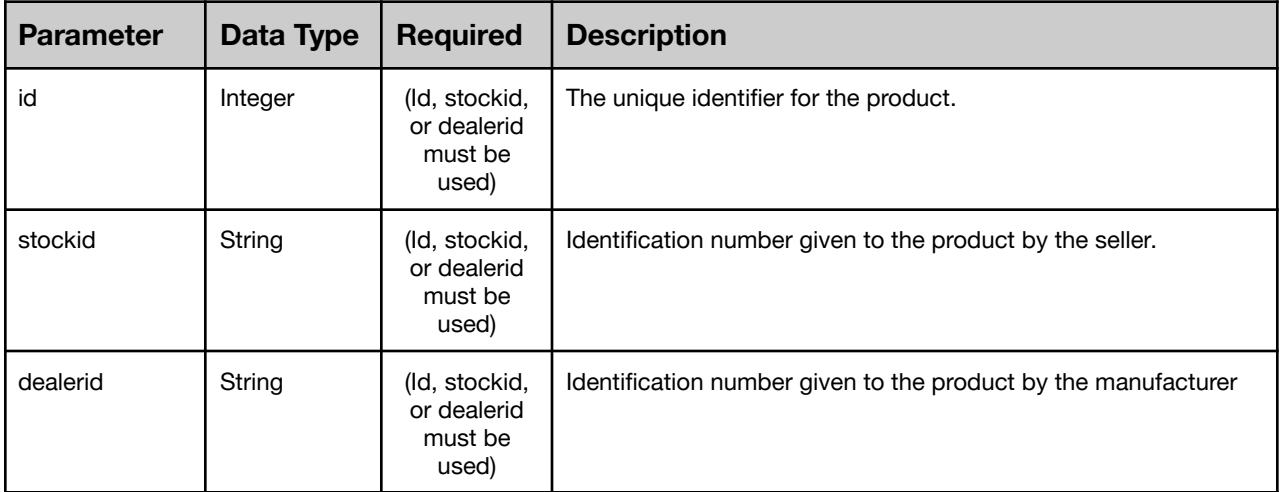

Get Request Example:

```
<?xml version='1.0'?>
<request>
 <action>get</action>
 <module>product</module>
 <auth>
   <key>812b4ba287f5ee0bc2387233bbf5bbe87fb4ea5df2621d268.80adad45</key>
 </auth>
  <params>
   <id>123456</id>
  </params>
</request>
```
### <span id="page-7-2"></span>**2.3.2 Get Response:**

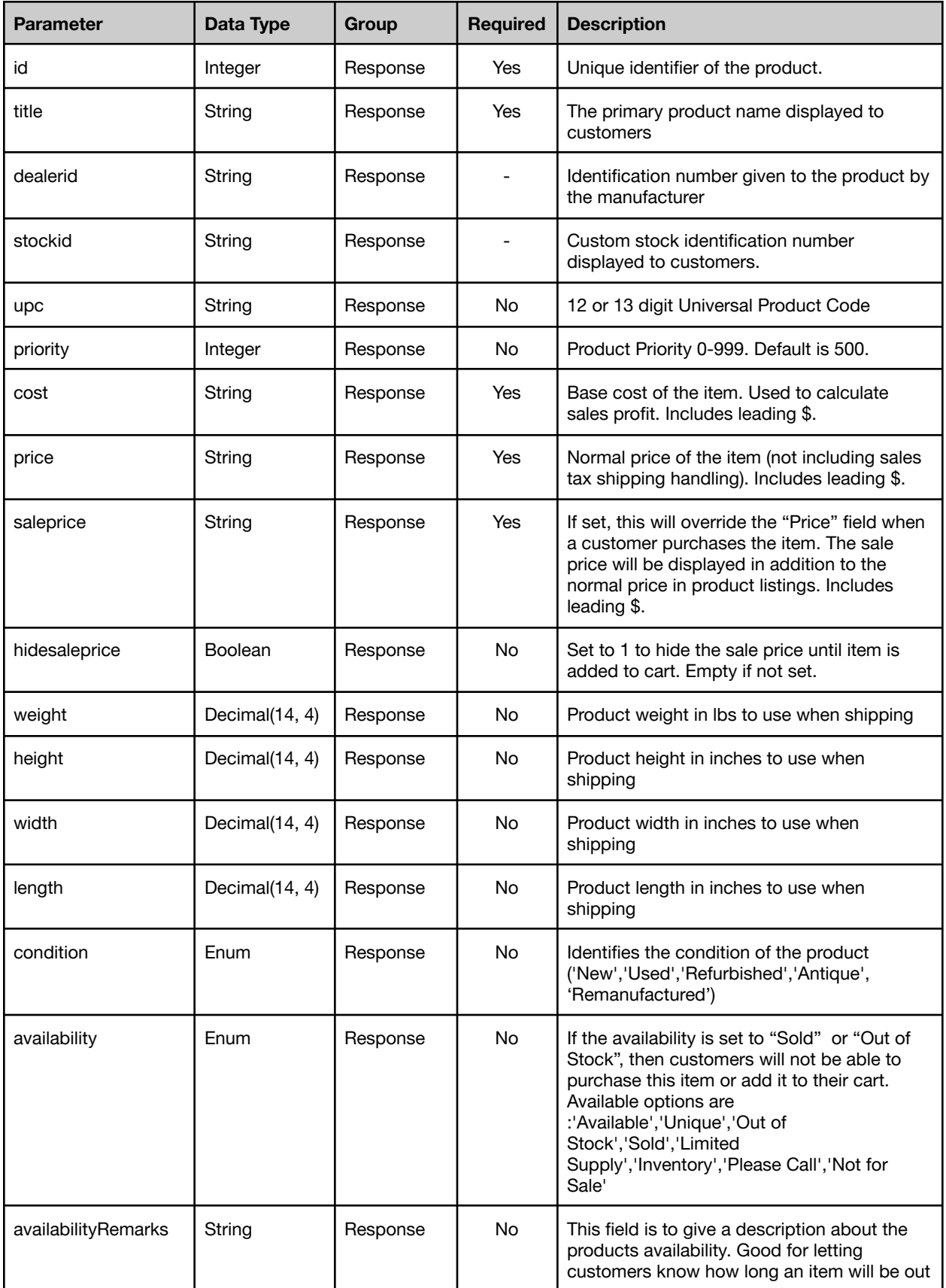

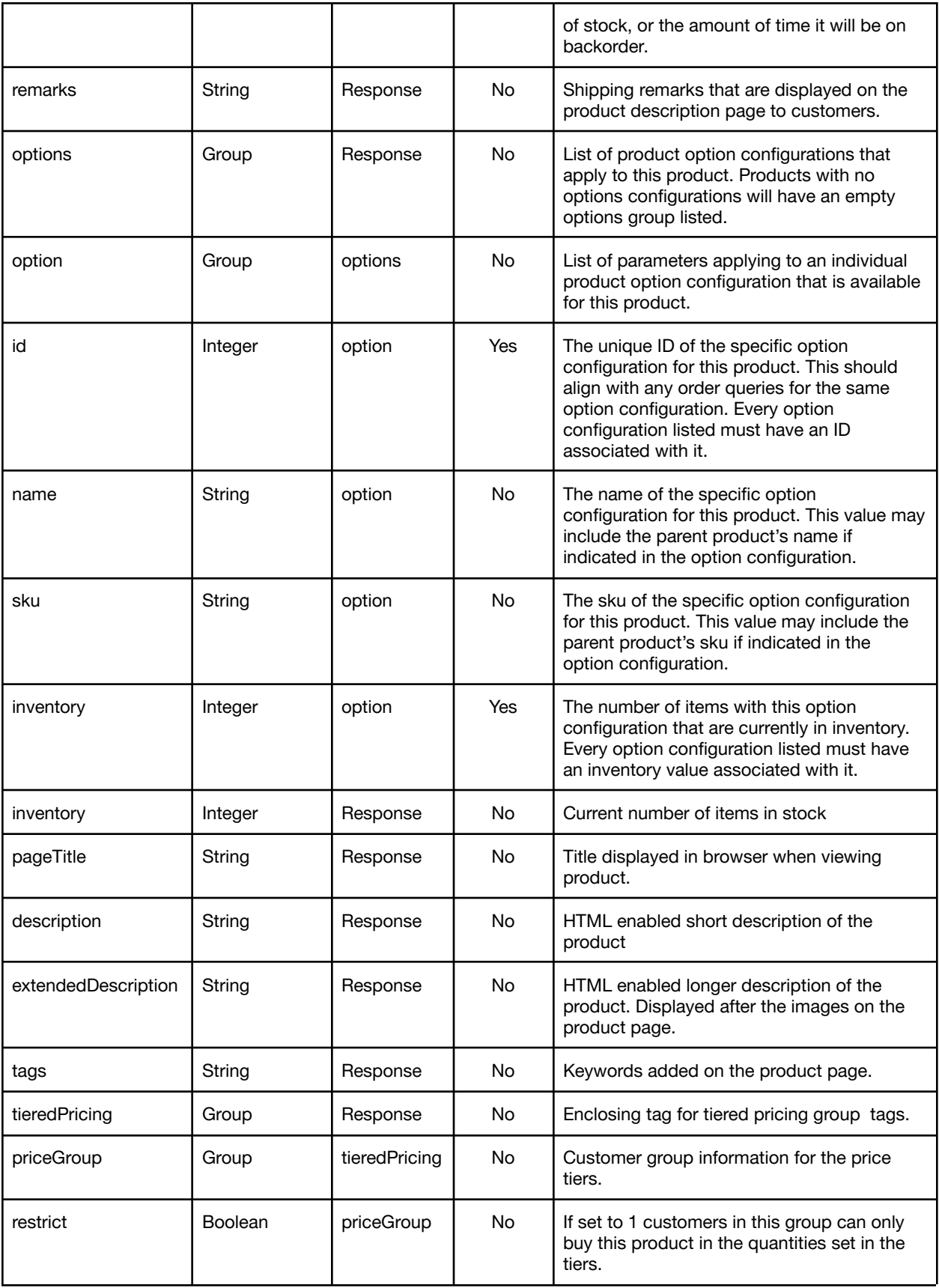

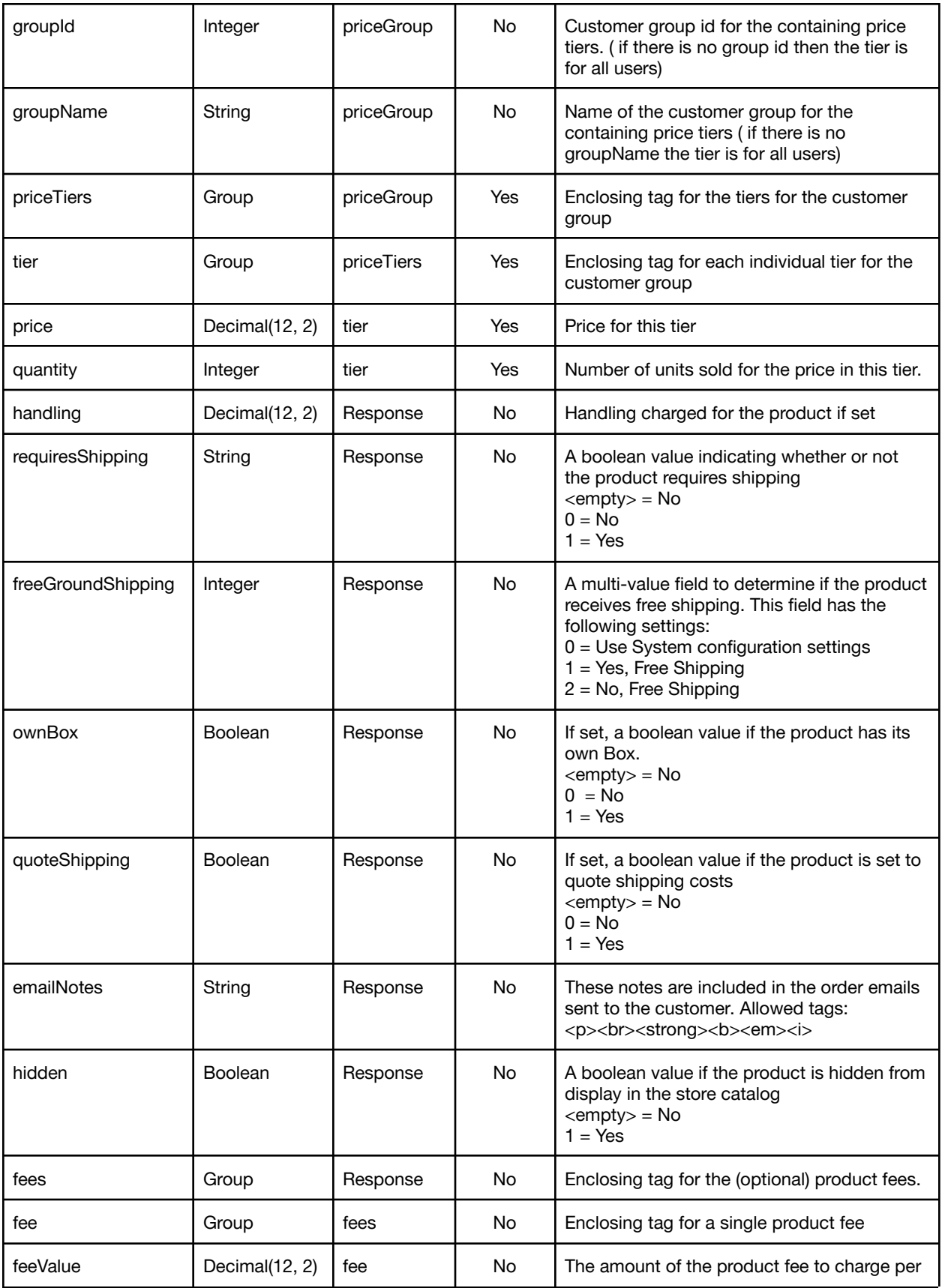

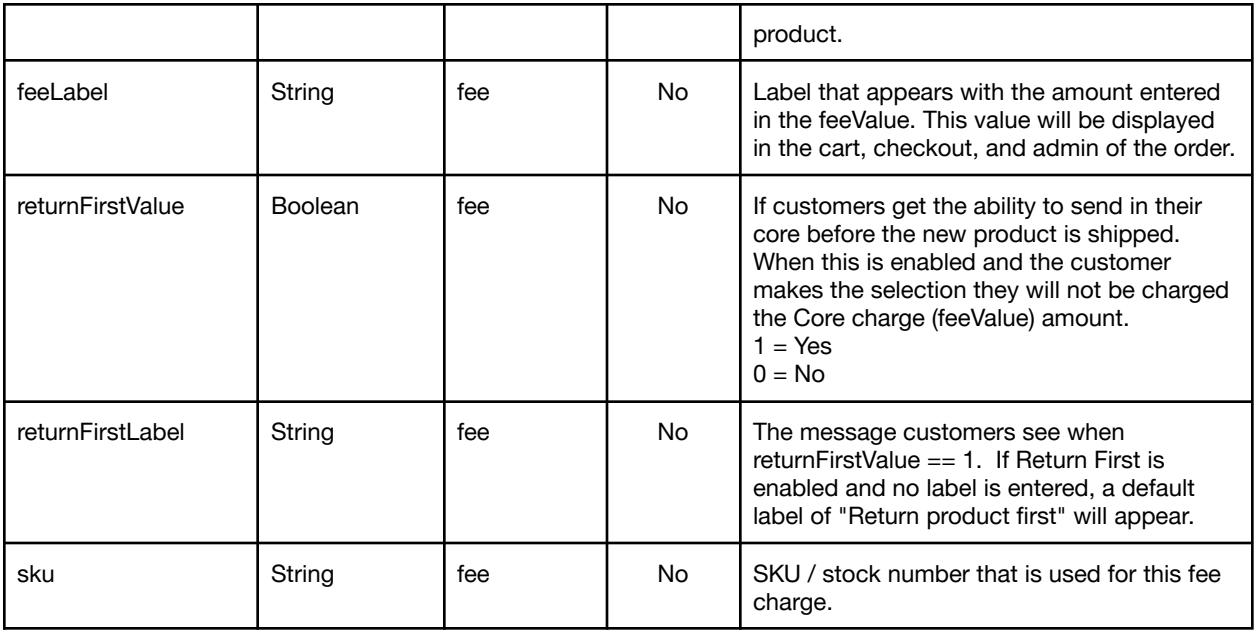

Get Response Example:

#### **Success**

```
<?xml version='1.0'?>
<Response>
 <id>123455</id>
 <title>Test Title of the Product</title>
 <dealerid />
 <stockid>12345678910</stockid>
 <cost>$0.00</cost>
 <price>$25.00</price>
 <saleprice>$0.00</saleprice>
 <hidesaleprice />
 <condition>New</condition>
 <availability>AVAILABLE</availability>
 <availabilityRemarks>Product Availability Remarks</availabilityRemarks>
 <inventory>0</inventory>
 <options>
   <option>
     <id>123</id>
     <name>Small, Red</name>
     <sku>1234567890SMR</sku>
     <inventory>12</inventory>
   </option>
   <option>
     <id>456</id>
     <name>Large, Green</name>
     <sku>1234567890LGG</sku>
```

```
<inventory>21</inventory>
   <
/
o
p
t
i
o
n
>
<
/
o
p
t
i
o
n
s
>
<
t
i
e
r
e
d
P
r
i
c
i
n
g
>
   <
p
r
i
c
e
G
r
o
u
p
>
      <
p
r
i
c
e
T
i
e
r
s
>
         <
t
i
e
r
>
            <
p
r
i
c
e
>
2
5
.
0
0
<
/
p
r
i
c
e
>
            <
quantity>1</quantity>
         <
/
t
i
e
r
>
         <
t
i
e
r
>
            <
p
r
i
c
e
>
2
4
.
0
0
<
/
p
r
i
c
e
>
            <
quantity>2</quantity>
         <
/
t
i
e
r
>
         <
t
i
e
r
>
            <
p
r
i
c
e
>
2
3
.
0
0
<
/
p
r
i
c
e
>
            <
quantity>3</quantity>
         <
/
t
i
e
r
>
         <
t
i
e
r
>
            <
p
r
i
c
e
>
2
2
.
0
0
<
/
p
r
i
c
e
>
            <
quantity>4</quantity>
         <
/
t
i
e
r
>
         <
t
i
e
r
>
            <
p
r
i
c
e
>
2
1
.
5
0
<
/
p
r
i
c
e
>
            <
quantity>5</quantity>
         <
/
t
i
e
r
>
      <
/
p
r
i
c
e
T
i
e
r
s
>
   <
/
p
r
i
c
e
G
r
o
u
p
>
   <
p
r
i
c
e
G
r
o
u
p
>
      <restrict>1</restrict>
      <groupId>1</groupId>
      <groupName>Name Of Group</groupName>
      <
p
r
i
c
e
T
i
e
r
s
>
         <
t
i
e
r
>
            <
p
r
i
c
e
>
2
3
.
0
0
<
/
p
r
i
c
e
>
            <
quantity>1</quantity>
         <
/
t
i
e
r
>
         <
t
i
e
r
>
            <
p
r
i
c
e
>
2
1
.
0
0
<
/
p
r
i
c
e
>
            <
quantity>3</quantity>
         <
/
t
i
e
r
>
         <
t
i
e
r
>
            <
p
r
i
c
e
>
2
0
.
0
0
<
/
p
r
i
c
e
>
            <
quantity>4</quantity>
         <
/
t
i
e
r
>
         <
t
i
e
r
>
           <
p
r
i
c
e
>
1
9
.
5
0
<
/
p
r
i
c
e
>
```

```
<quantity>5</quantity>
       </tier>
     </priceTiers>
   </priceGroup>
 </tieredPricing>
 <fees>
   <fee>
     <feeValue>21.99</feeValue>
     <feeLabel>Supplies fee</feeLabel>
     <returnFirstValue>0</returnFirstValue>
     <returnFirstLabel />
     <sku>AB-12</sku>
   </fee>
   <fee>
     <feeValue>1001.99</feeValue>
     <feeLabel>Core charge</feeLabel>
     <returnFirstValue>1</returnFirstValue>
     <returnFirstLabel>Return first</returnFirstLabel>
     <sku>AB-14</sku>
   </fee>
 </fees>
 <handling>50.00</handling>
 <requiresShipping>1</requiresShipping>
 <freeGroundShipping>2</freeGroundShipping>
 <ownBox>1</ownBox>
 <quoteShipping>0</quoteShipping>
 <emailNotes>These are your email notes.</emailNotes>
</Response>
```
#### Failure

```
<?xml version='1.0'?>
<Response>
 <Status>
    <Code>500.3</Code>
   <Message>This product was unable to be located. (Product ID: 1)</Message>
 </Status>
</Response>
```
## <span id="page-13-0"></span>**2.4 Action: GetIDs**

This action obtains a list of product IDs that match the supplied query. The response message has a maximum response limit of 50,000 IDs, if your request generates more than this amount, multiple calls are required.

| <b>Parameter</b> | Data Type                          | Group                     | <b>Required</b> | <b>Description</b>                                                                                                    |
|------------------|------------------------------------|---------------------------|-----------------|----------------------------------------------------------------------------------------------------|
| query            | Group                              | request                   |                 | The unique identifier for the product.                                                                                                    |
| condition        | Group                              | query                     |                 | A condition within a query that must match a<br>product for it to be returned in the result. Only 1<br>condition can sent in a query.                                                                            |
| params           | Group                              | request                   | <b>No</b>       | Add additional params as attributes to the<br>product id. Currently available options are;<br>stockid                                                                                                    |
| page             | Integer                            | condition                 |                 | Specifies the page of data to retrieve.                                                                                                    |
| timeupdated      | Group                              | condition                 |                 | A time range that matches when a product was<br>last updated.                                                                                                    |
| timeadded        | Group                              | condition                 |                 | A time range that matches a product's added<br>time. Note: This field may not correspond to<br>when a product was actually added to the<br>database since it is an editable field in the WSM<br>admin interface. |
| start            | String<br>(YYYY-MM-DD<br>hh:mm:ss) | timeupdated,<br>timeadded | Yes             | The beginning date and time (inclusive) to use<br>when querying records. Must be before the end<br>time parameter. Timezone is<br>America/Los_Angeles.                                                           |
| end              | String<br>(YYYY-MM-DD<br>hh:mm:ss) | timeupdated,<br>timeadded | Yes             | The ending date and time (inclusive) to use<br>when querying records. Must be after the start<br>time parameter. Timezone is<br>America/Los_Angeles.                                                             |

<span id="page-14-0"></span>**2.4.1 GetIDs Request:**

GetIDs Request Example:

```
<?xml version='1.0'?>
<request>
  <action>getids</action>
 <module>product</module>
 <auth>
    <key>812b4ba287f5ee0bc2387233bbf5bbe87fb4ea5df2621d268.80adad45</key>
  </auth>
  <query>
   <condition>
      <timeupdated>
        <start>2018-01-01 00:00:00</start>
```

```
<end>2018-12-01 16:43:12</end>
     </timeupdated>
     <page>2</page>
   </condition>
  </query>
</request>
```
## <span id="page-15-0"></span>**2.4.2 GetIDs Response:**

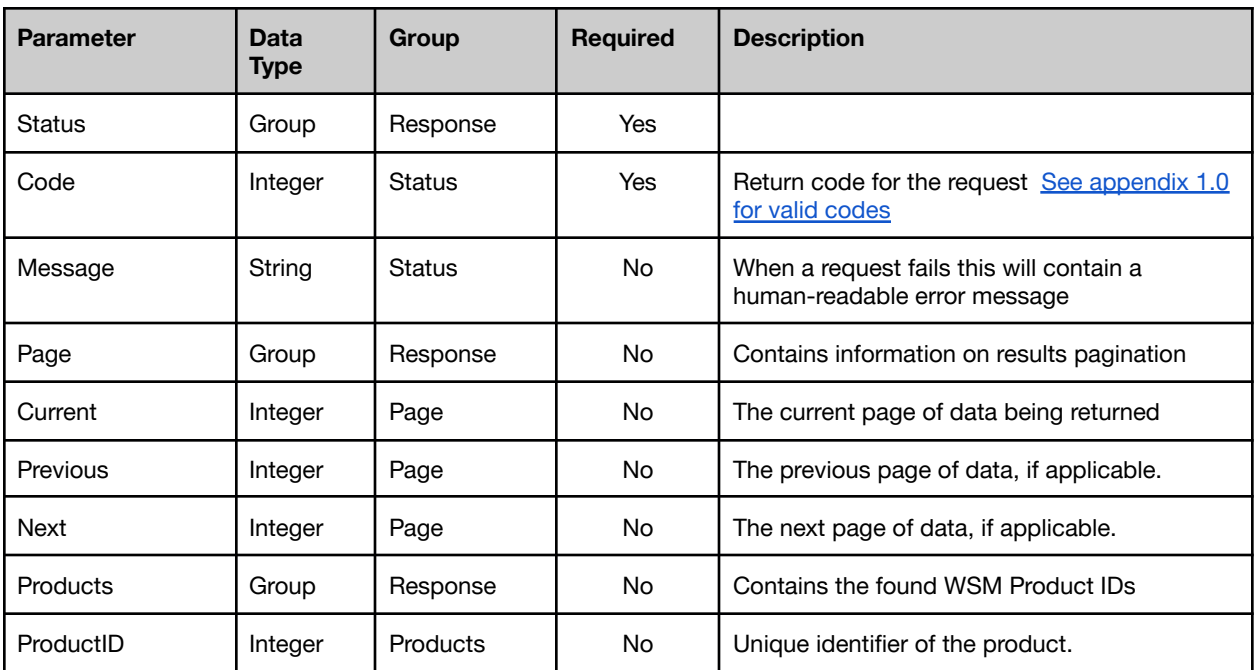

GetIDs Response Example:

### Success (with products)

```
<?xml version='1.0'?>
<Response>
  <Status>
     <Code>200</Code>
    <Message>Results exceed 50000 record maximum. Page 1 of results
              Returned.
     </Message>
  </Status>
  <Page>
     <Current>2</Current>
```

```
<Previous>1</Previous>
   <Next>3</Next>
</Page>
<Products>
  <ProductID>12345</ProductID>
  <ProductID>67890</ProductID>
</Products>
```
</**Response**>

#### Success (with NO products)

```
<?xml version='1.0'?>
<Response>
 <Status>
   <Code>200</Code>
 </Status>
 <Products />
</Response>
```
#### Failure

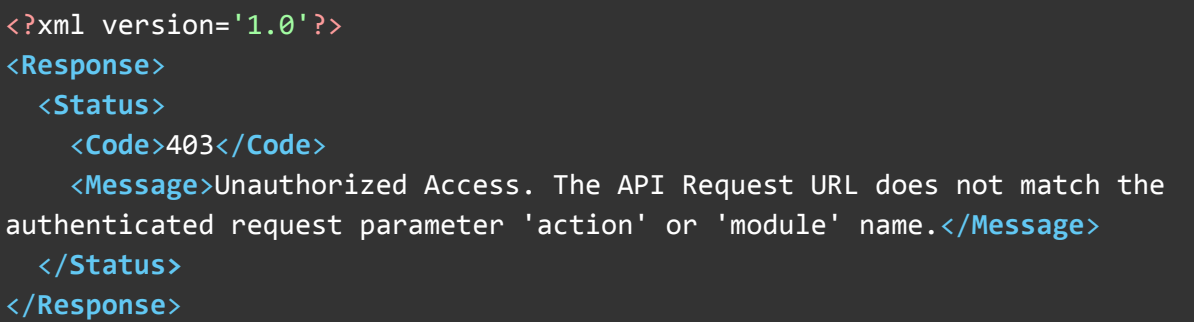

## <span id="page-16-0"></span>**2.5 Action: GetBulk**

This action obtains selected detailed information for the supplied list of products.

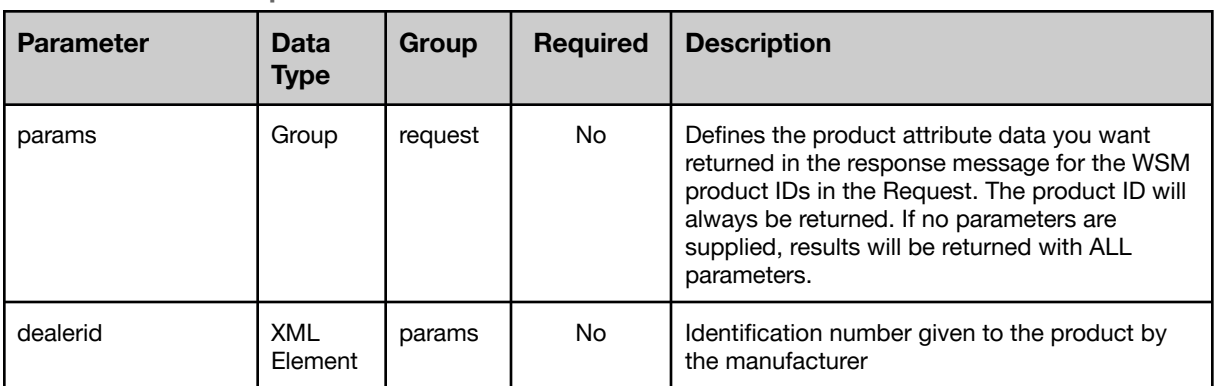

### <span id="page-16-1"></span>**2.5.1 GetBulk Request:**

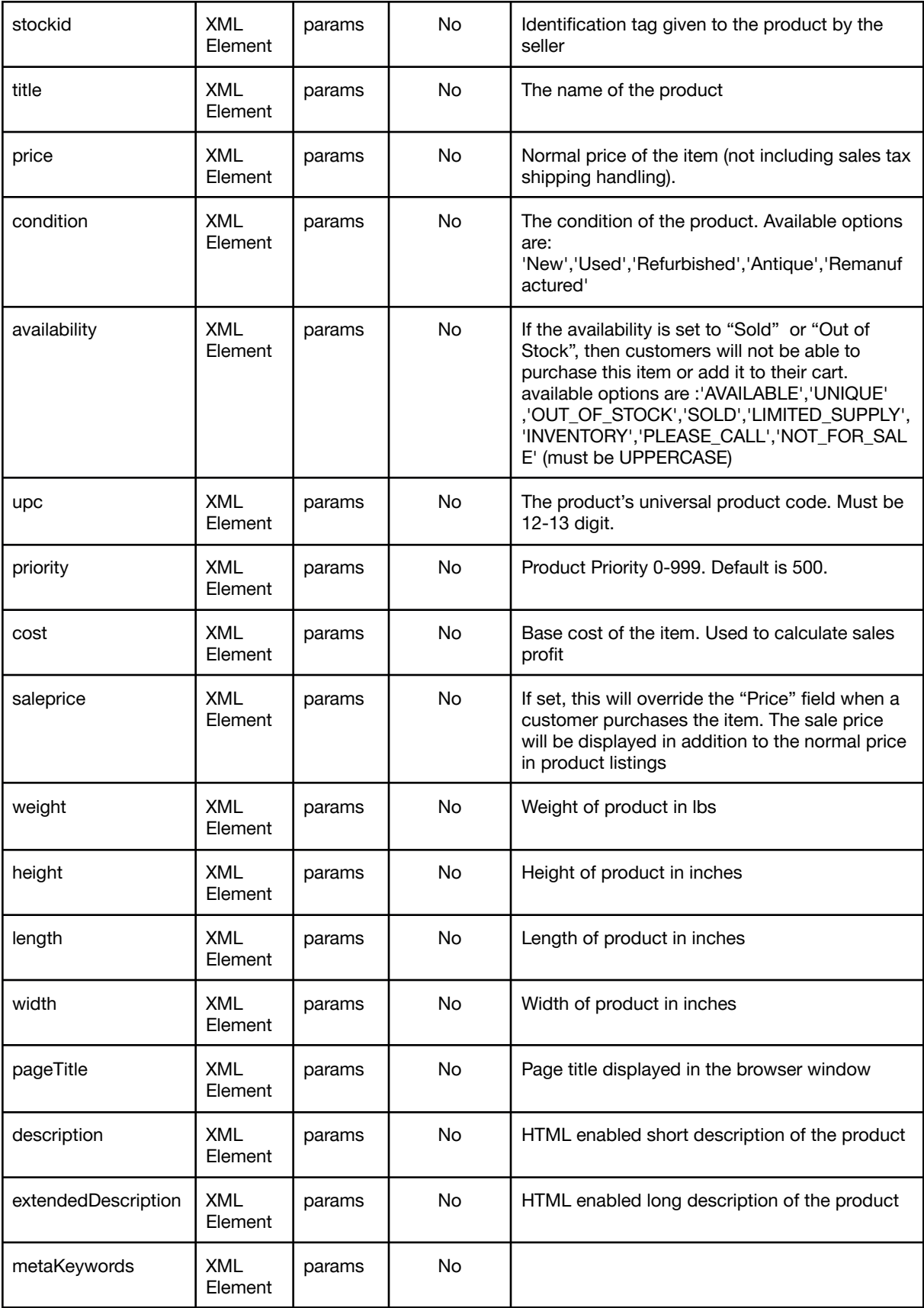

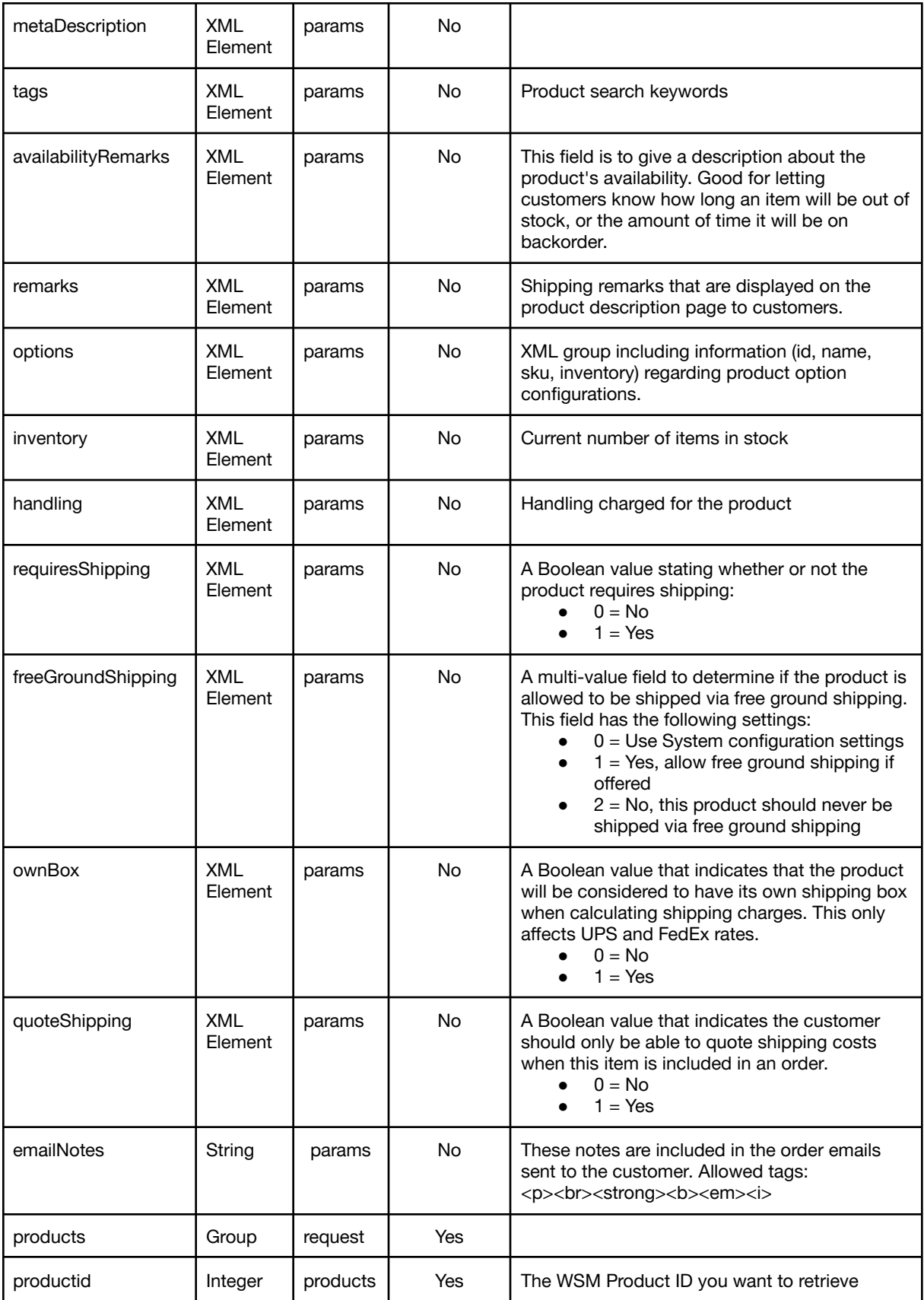

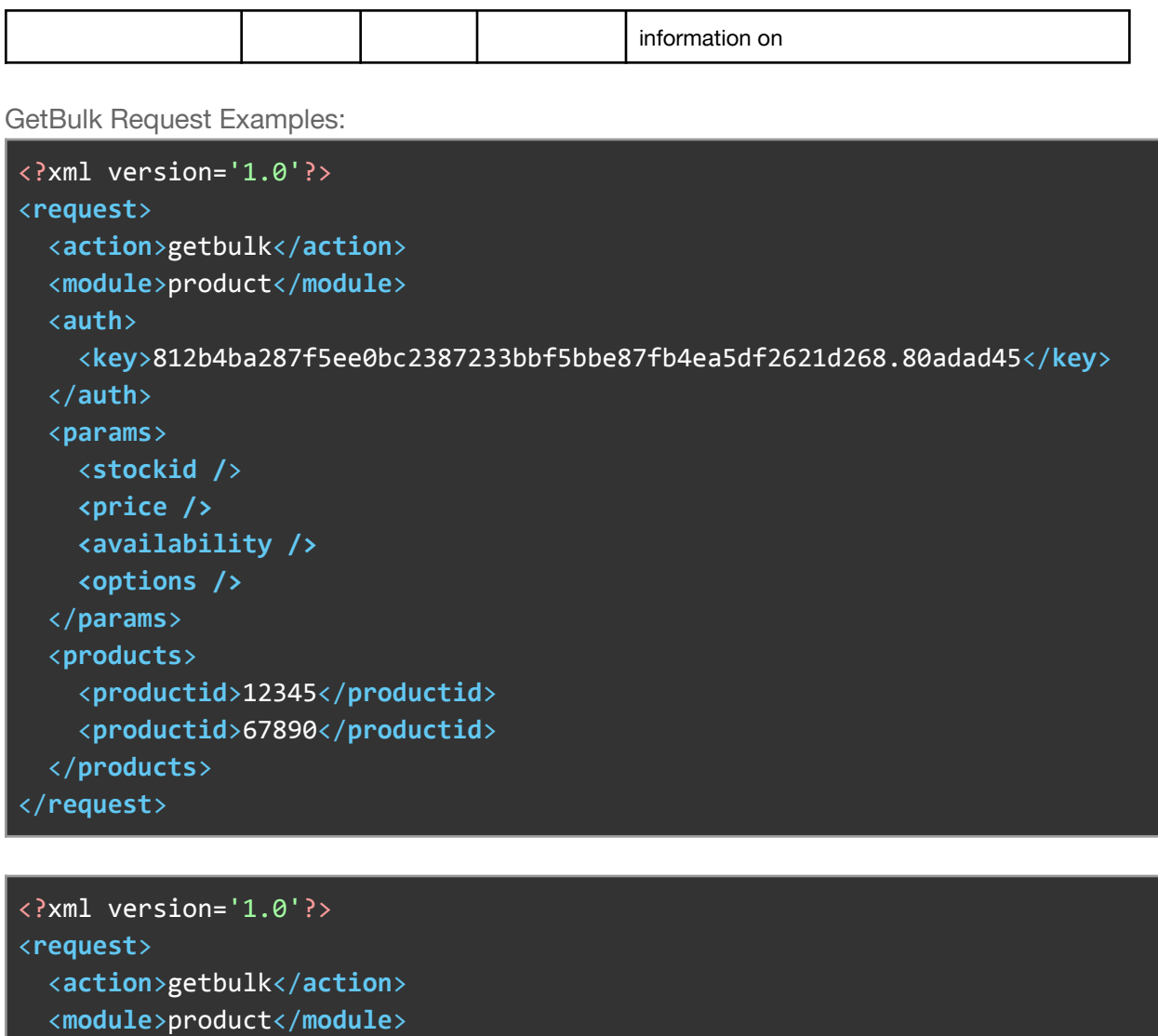

```
<auth>
```

```
<key>812b4ba287f5ee0bc2387233bbf5bbe87fb4ea5df2621d268.80adad45</key>
</auth>
<products>
  <productid>12345</productid>
```

```
<productid>67890</productid>
```

```
</products>
```

```
</request>
```
## <span id="page-19-0"></span>**2.5.2 GetBulk Response:**

GetBulk will return a list of products that were successfully located in the database. If a product ID does not exist, it will not show up in the list of products in the response.

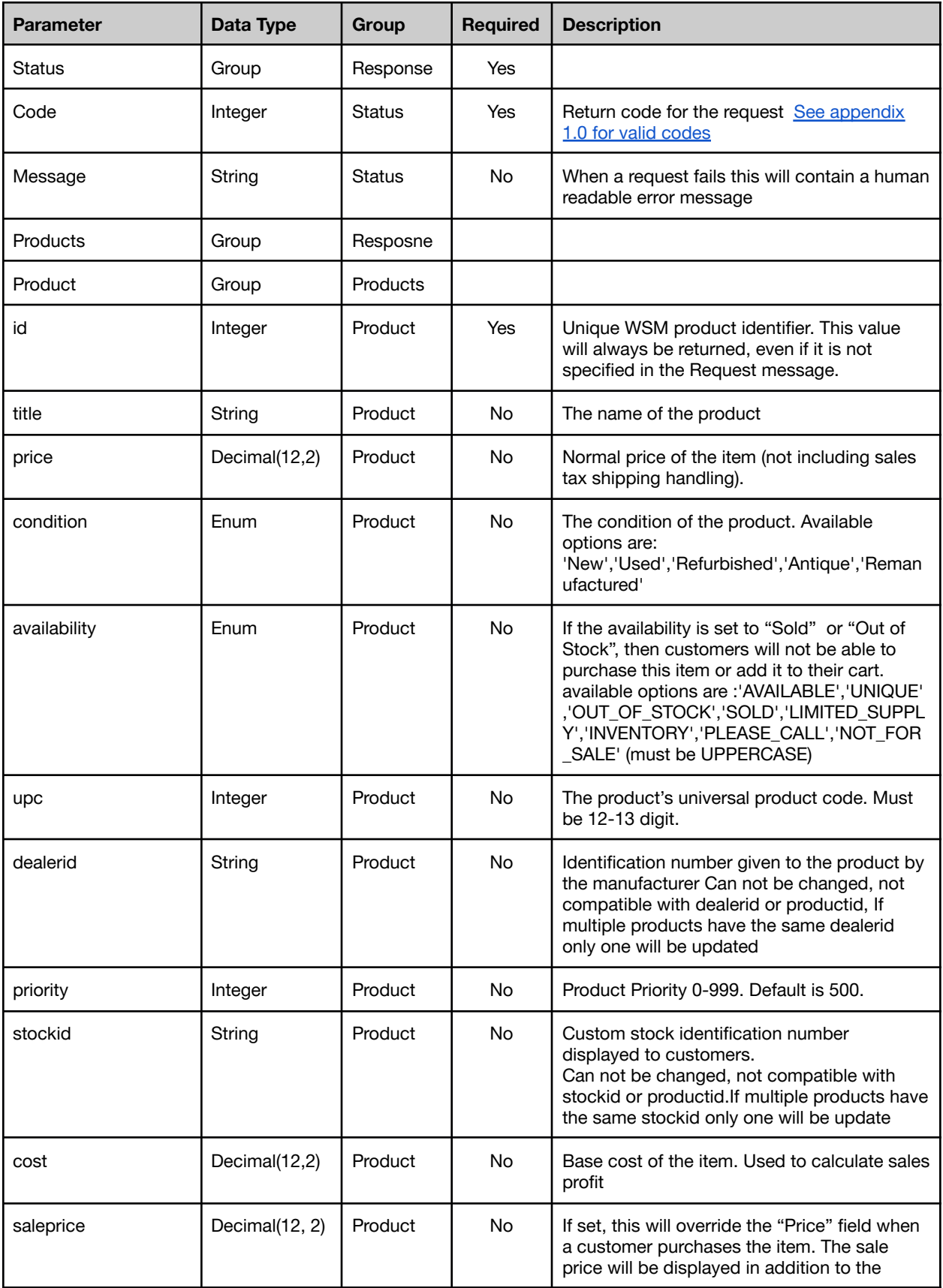

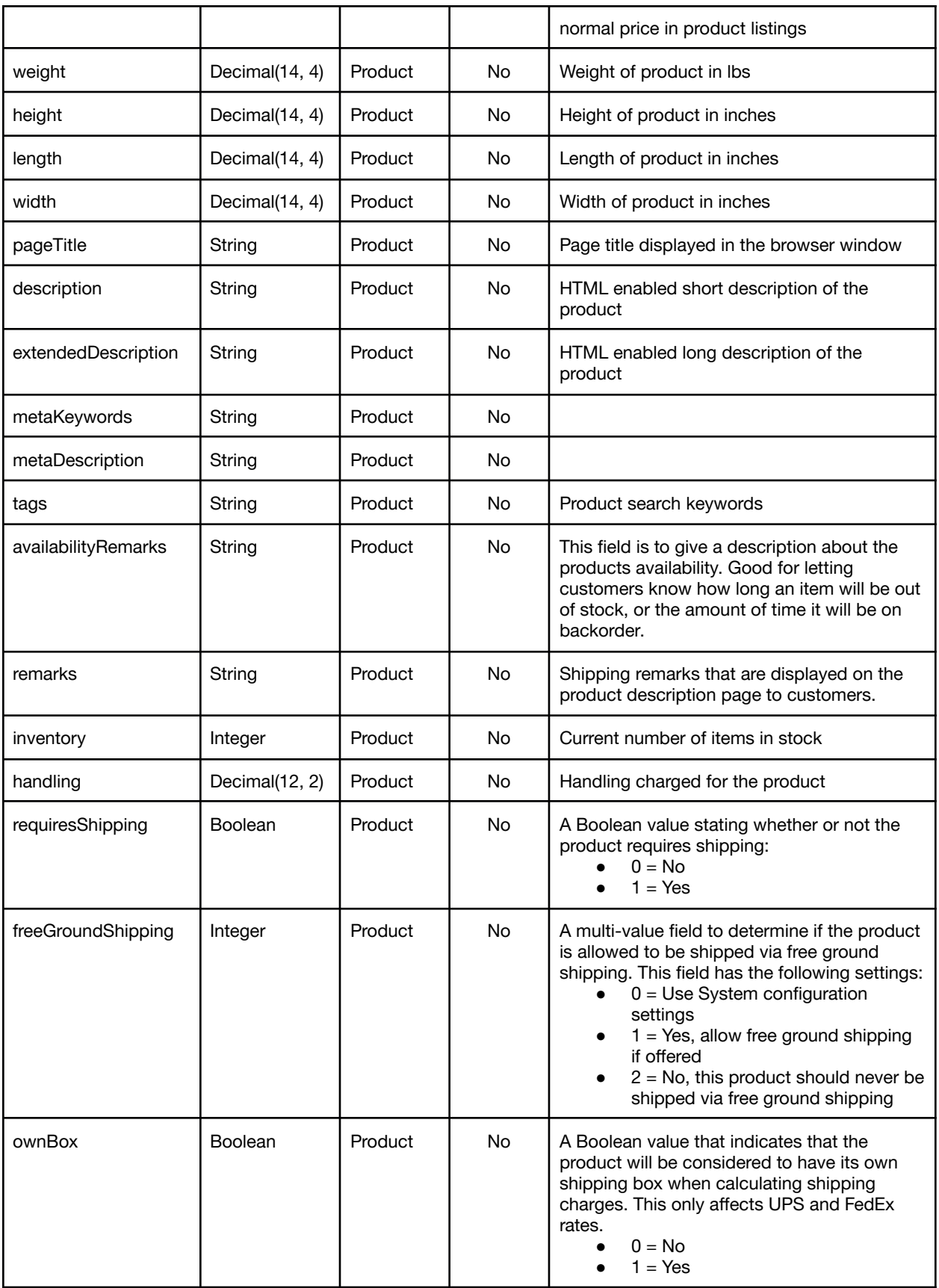

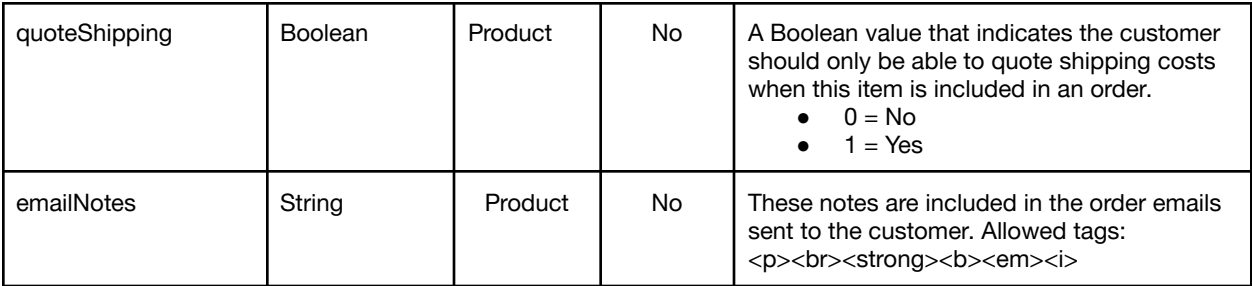

GetBulk Response Example:

**Success** 

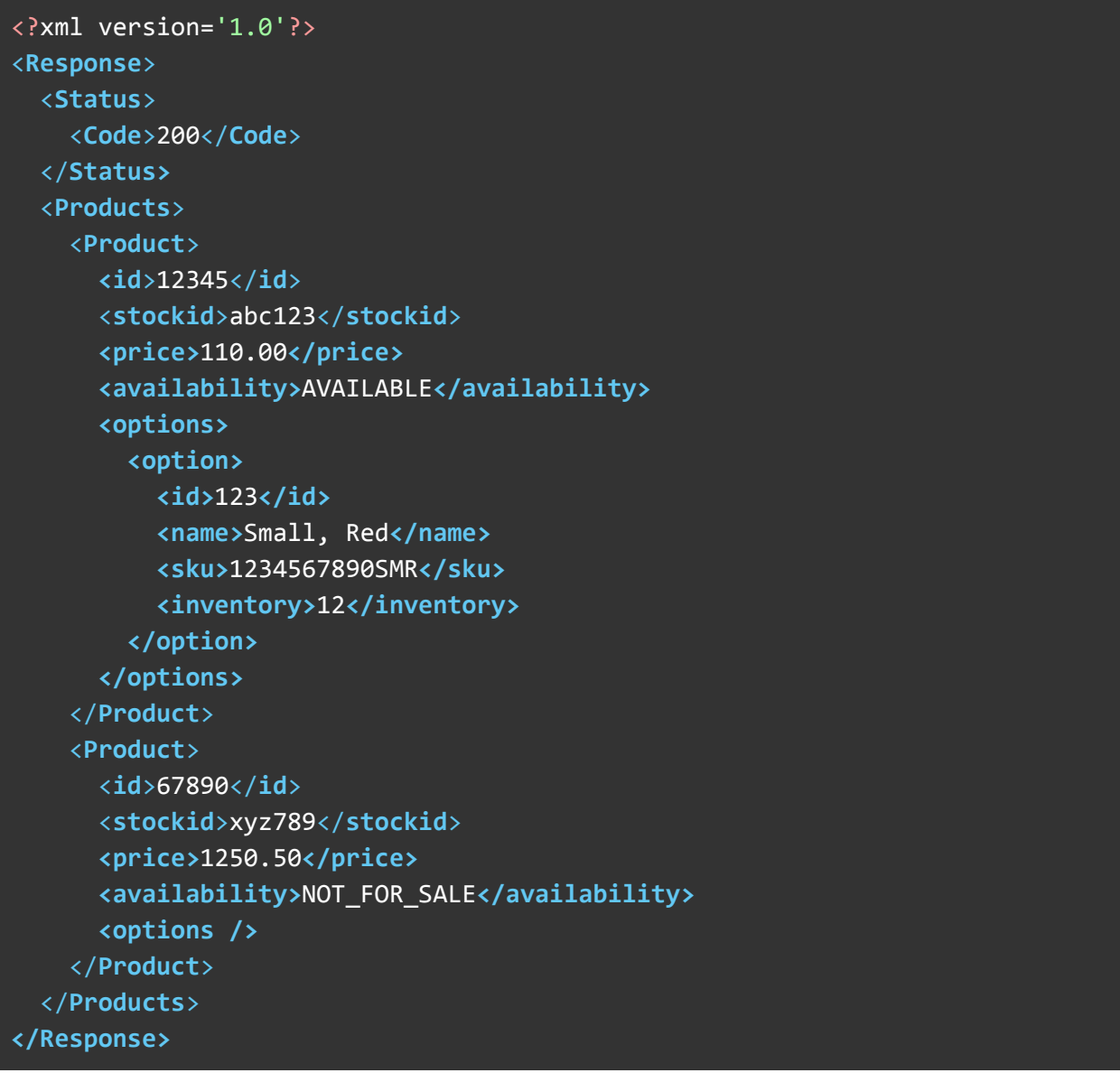

Failure

## <span id="page-23-0"></span>**2.6 Action: Edit**

## <span id="page-23-1"></span>**2.6.1 Edit Request:**

Multiple <product> entries can be included in a single edit request.

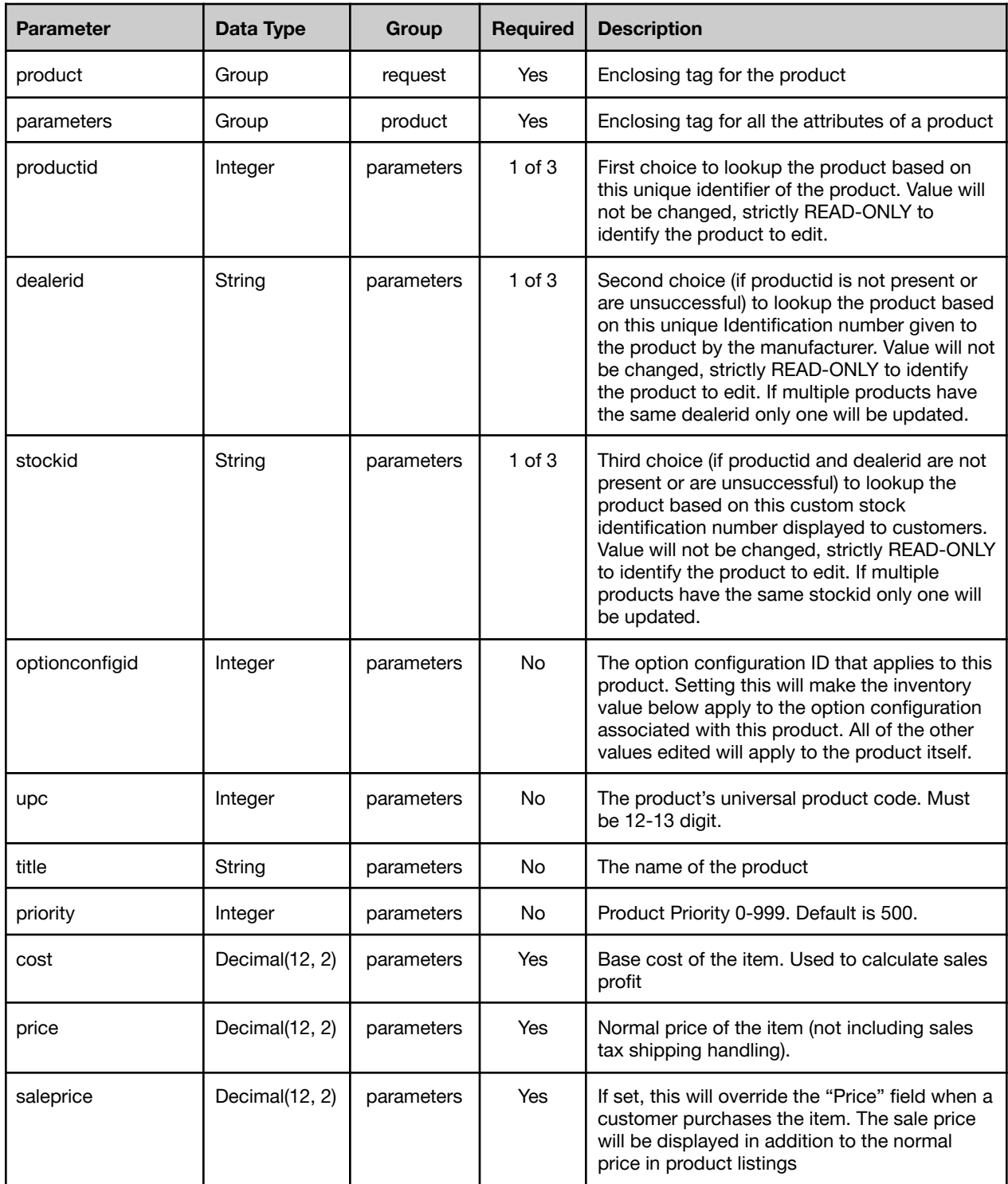

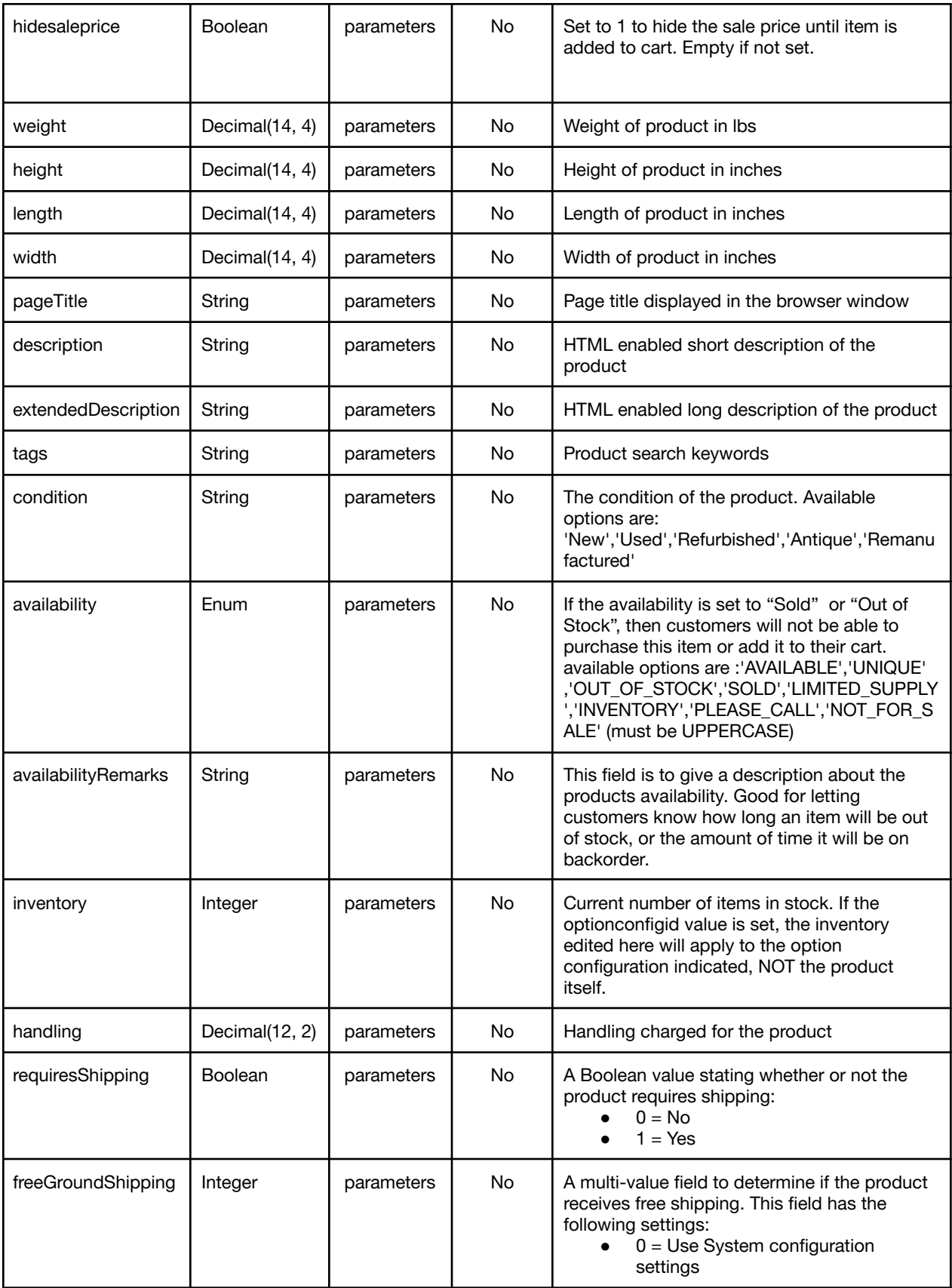

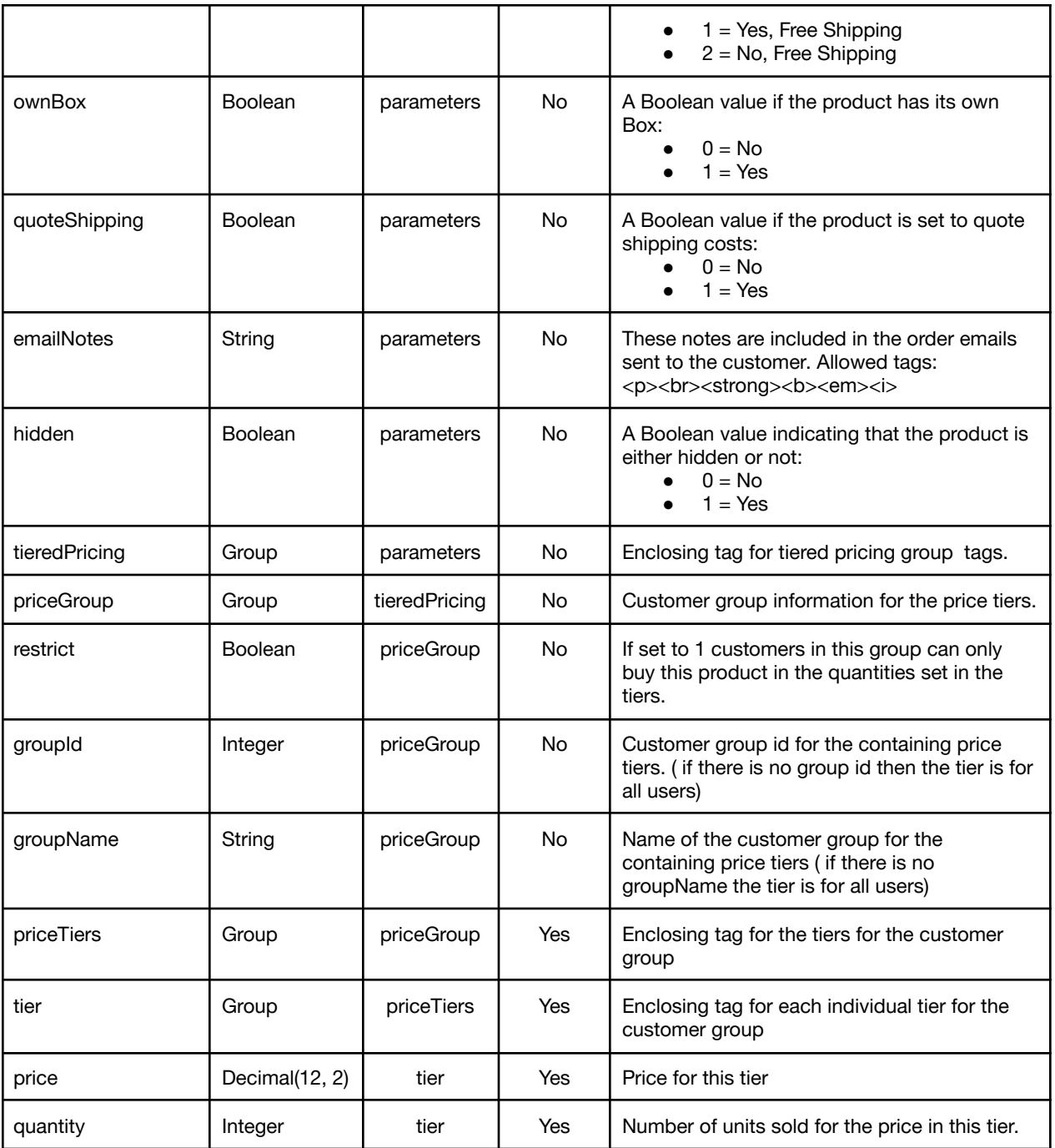

## Edit Request Example:

```
<?xml version='1.0'?>
<request>
  <action>edit</action>
  <module>product</module>
  <auth>
```

```
<key>812b4ba287f5ee0bc4523453bbf5bbe87fb4ea5df2621d268.8adsad145</key>
</auth>
<product>
  <parameters>
    <productid>2878165</productid>
    <optionconfigid>12</optionconfigid>
    <upc>612345678906</upc>
    <title>Fancy New Product</title>
    <dealerid>Dealer123</dealerid>
    <stockid>Sku123</stockid>
    <priority>499</priority>
    <cost>10.99</cost>
    <price>15.99</price>
    <saleprice>9.99</saleprice>
    <hidesaleprice>1</hidesaleprice>
    <weight>99.999</weight>
    <height>10</height>
    <length>12.34</length>
    <width>123.4456</width>
    <pageTitle>A big page title!</pageTitle>
    <description><![CDATA[<b>Great New Product!</b>]]></description>
    <extendedDescription>More Description</extendedDescription>
    <tags>Tag1</tags>
    <condition>New</condition>
    <availability>UNIQUE</availability>
    <availabilityRemarks>Rarely in stock.</availabilityRemarks>
    <inventory>3</inventory>
    <handling>50.00</handling>
    <requiresShipping>1</requiresShipping>
    <freeGroundShipping>2</freeGroundShipping>
    <ownBox>1</ownBox>
    <quoteShipping>0</quoteShipping>
    <hidden>0</hidden>
    <emailNotes>These are your email notes.</emailNotes>
    <tieredPricing>
      <priceGroup>
        <restrict>1</restrict>
        <groupId>4</groupId>
        <groupName>Dealers</groupName>
        <priceTiers>
          <tier>
            <price>250.00</price>
            <quantity>1</quantity>
          </tier>
        </priceTiers>
      </priceGroup>
      <priceGroup>
```

```
<priceTiers>
           <tier>
             <price>130.00</price>
             <quantity>3</quantity>
           </tier>
           <tier>
             <price>130.00</price>
             <quantity>1</quantity>
           </tier>
         </priceTiers>
       </priceGroup>
     </tieredPricing>
   </parameters>
 </product>
</request>
```
## <span id="page-28-0"></span>**2.6.2 Edit Response:**

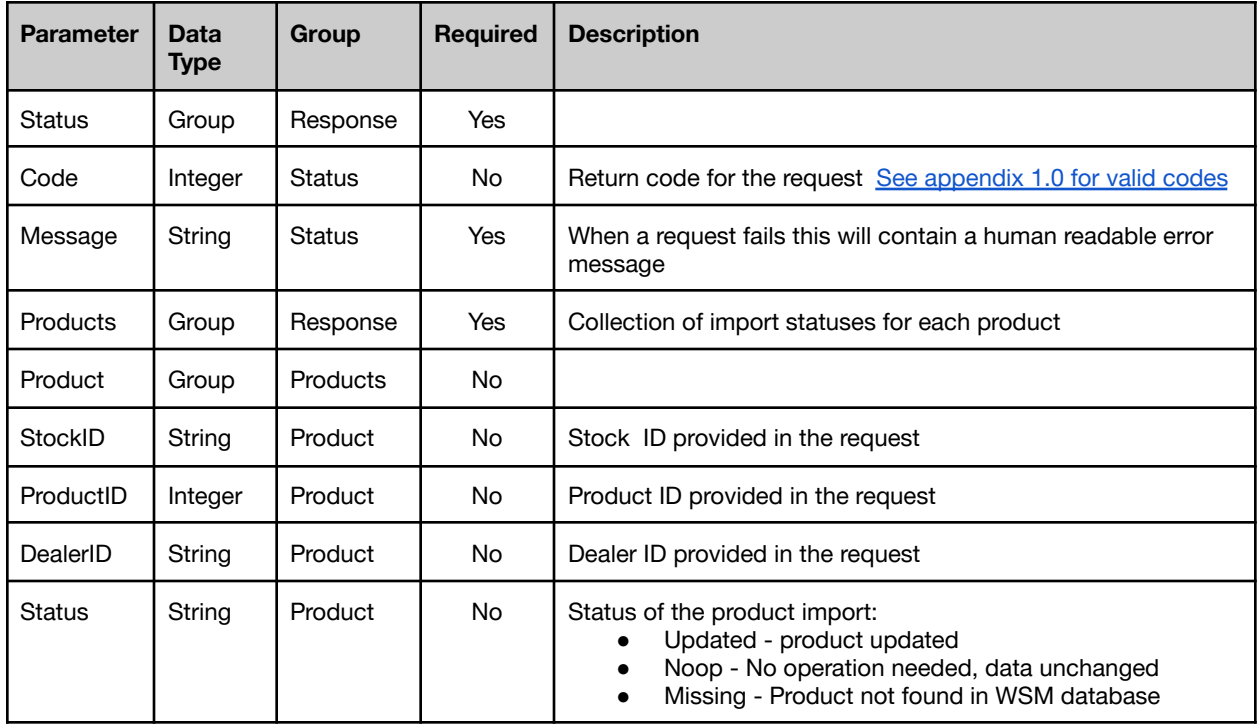

#### Edit Response Example:

```
<?xml version='1.0'?>
<Response>
  <Status>
    <Message>Successfully save 2878165. </Message>
  </Status>
  <Products>
   <Product>
     <ProductID>2878165</ProductID>
     <Status>Updated</Status>
    </Product>
  </Products>
</Response>
```
<span id="page-28-1"></span>**2.7 Action: Add**

## <span id="page-29-0"></span>**2.7.1 Add Request:**

Multiple products may be added in a given request by adding multiple <product> elements. Order of parameters does not matter.

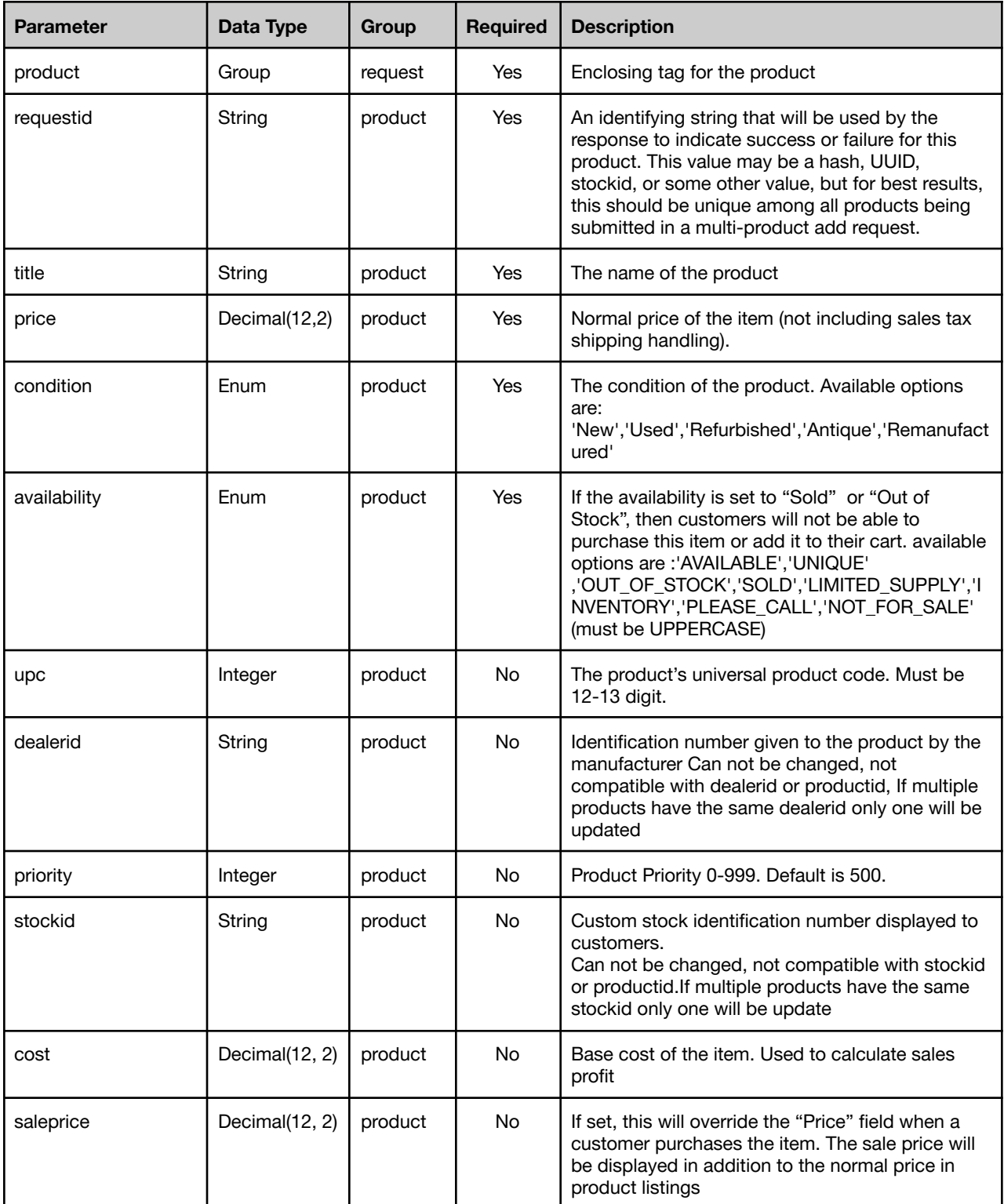

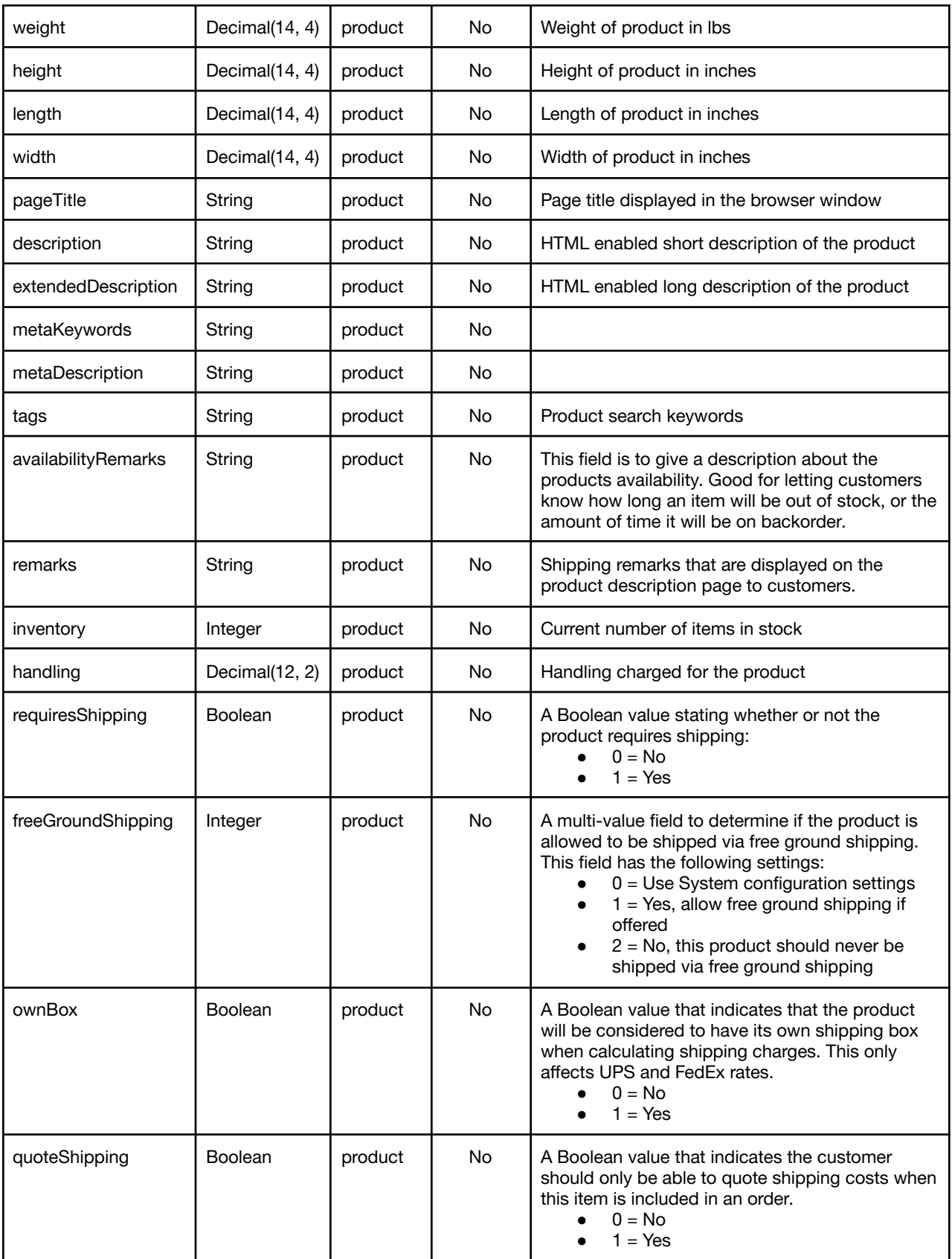

| emailNotes<br>String | product | No | These notes are included in the order emails sent<br>to the customer. Allowed tags:<br><p><br/><strong><b><em><i></i></em></b></strong></p> |
|----------------------|---------|----|----------------------------------------------------------------------------------------------------|
|----------------------|---------|----|----------------------------------------------------------------------------------------------------|

Add Request Example:

```
<?xml version='1.0'?>
<request>
  <action>add</action>
  <module>product</module>
  <auth>
    <key>812b4ba287f5ee0bc4523453bbf5bbe87fb4ea5df2621d268.8adsad145</key>
  </auth>
  <product>
    <requestid>94b2149d-5598-4a0f-afb8-3623f5f8bfe3</requestid>
    <title>This is an example product title </title>
    <condition>New</condition>
    <price>99.99</price>
    <availability>AVAILABLE</availability>
    <stockid>123example456</stockid>
    <dealerid>789ExDealId</dealerid>
    <upc>712345678904</upc>
    <priority>490</priority>
    <cost>43.62</cost>
    <saleprice>39.99</saleprice>
    <weight>12.3456</weight>
    <height>12</height>
    <length>18</length>
    <width>6.5</width>
    <pageTitle>Example Product</pageTitle>
    <description>This describes an example product.</description>
    <inventory>12</inventory>
    <handling>4.99</handling>
    <requiresShipping>1</requiresShipping>
    <freeGroundShipping>2</freeGroundShipping>
    <ownBox>1</ownBox>
    <quoteShipping>1</quoteShipping>
  </product>
  <product>
    <requestid>66916216511cb09e5f31bbbf5775e9ce</requestid>
    <title>This is another example product title </title>
    <condition>Refurbished</condition>
    <price>10.99</price>
    <availability>UNIQUE</availability>
    <stockid>Sample123</stockid>
    <dealerid>890ExDealId</dealerid>
```

```
<upc>709876543214</upc>
```

```
<priority>510</priority>
<cost>1.52</cost>
<saleprice>8.99</saleprice>
<weight>10.3</weight>
<height>4.0</height>
<length>6.0</length>
<width>6</width>
<pageTitle>Second Example Product</pageTitle>
<description>This describes another example product.</description>
<inventory>12</inventory>
<handling>4.99</handling>
<requiresShipping>0</requiresShipping>
<freeGroundShipping>0</freeGroundShipping>
<ownBox>0</ownBox>
<quoteShipping>0</quoteShipping>
<emailNotes>These are your email notes.</emailNotes>
</product>
```
</**request**>

## <span id="page-33-0"></span>**2.7.2 Add Response:**

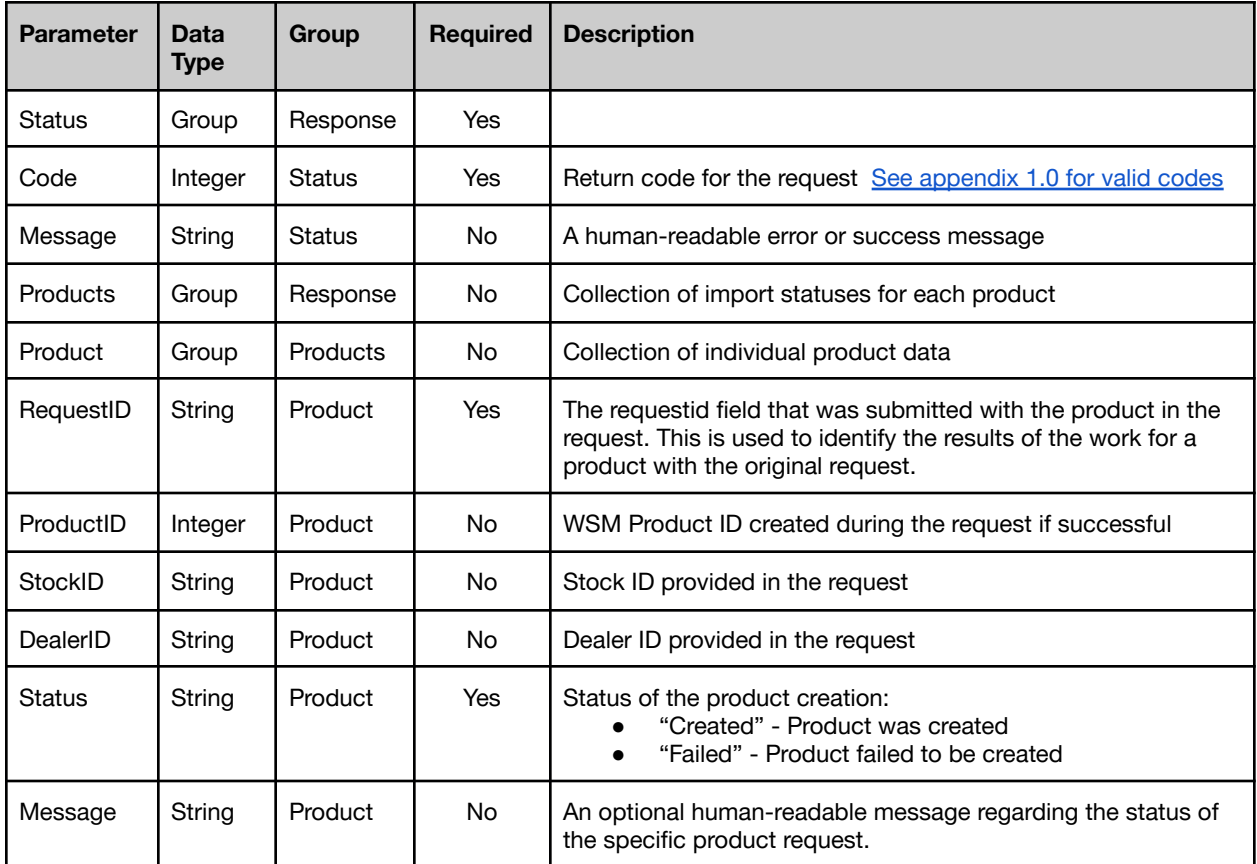

## Add Response Example:

#### **Success**

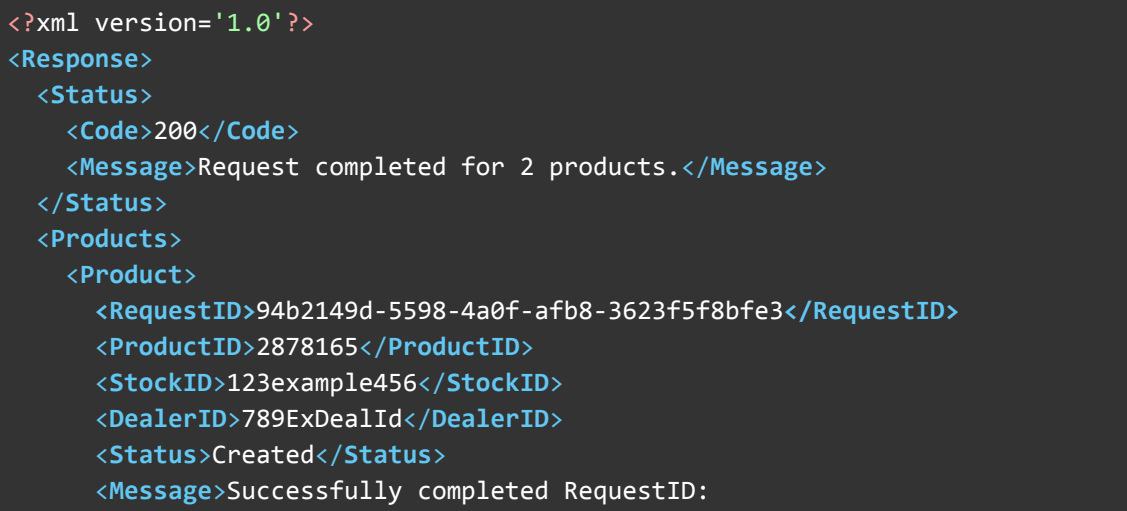

```
94b2149d-5598-4a0f-afb8-3623f5f8bfe3</Message>
   </Product>
   <Product>
     <RequestID>66916216511cb09e5f31bbbf5775e9ce</RequestID>
     <StockID>Sample123</StockID>
     <DealerID>890ExDealId</DealerID>
     <Status>Failed</Status>
   </Product>
 </Products>
</Response>
```
#### Failure

<?xml version='1.0'?> <**Response**> <**Status**> <**Code**>400.2</**Code**> <**Message**>Malformed XML Request (Opening and ending tag mismatch: FOOBAR line 7 and product, Opening and ending tag mismatch: product line 6 and request, Premature end of data in tag request line 2)</**Message**> </**Status**>

</**Response**>

# <span id="page-35-0"></span>Appendices

## <span id="page-35-1"></span>**Appendix 1.0**

<span id="page-35-2"></span>**Response Codes**

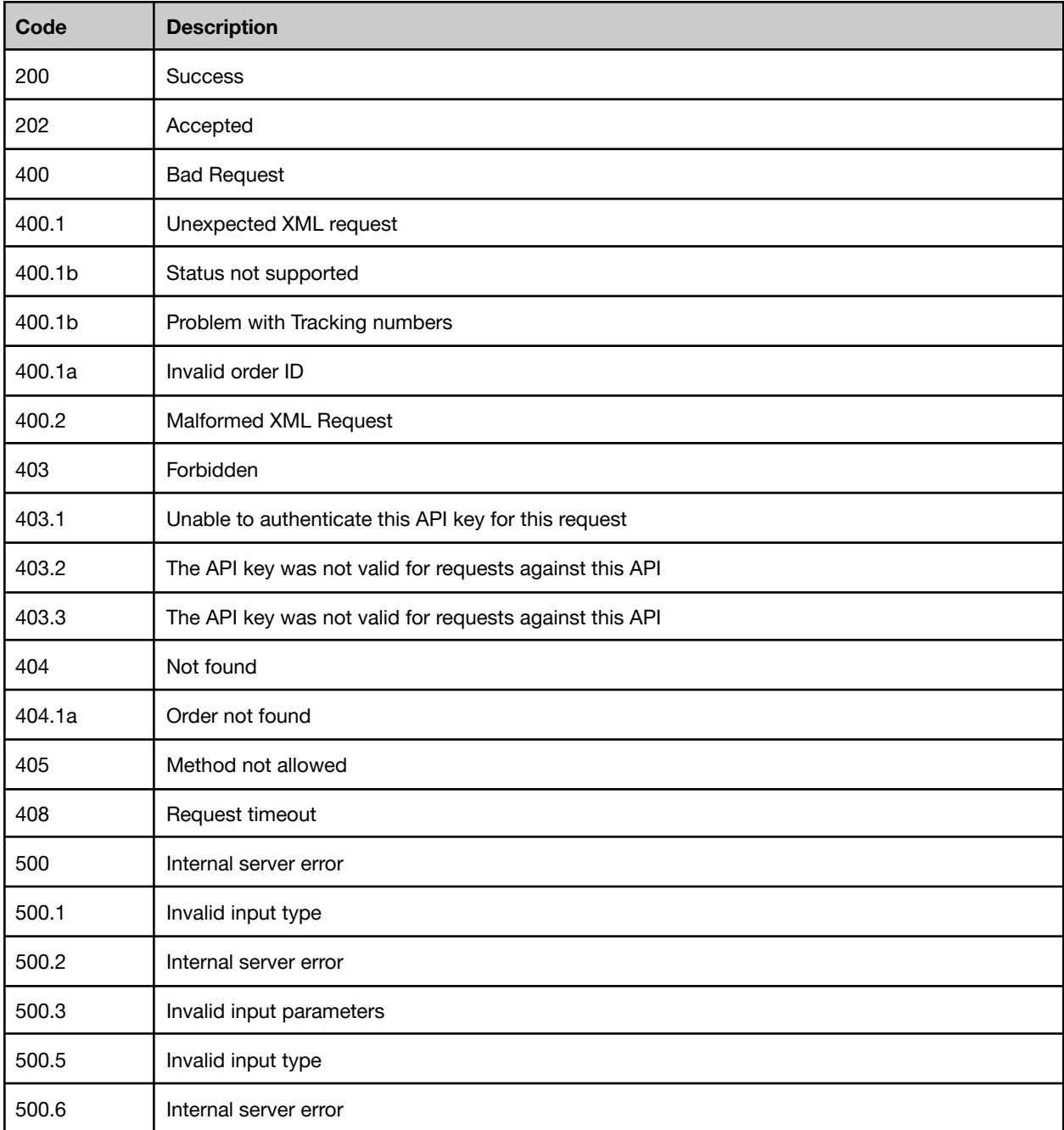